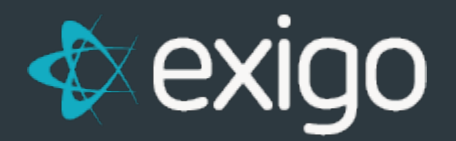

# **SyncSQL Self-hosted Edition FAQ**

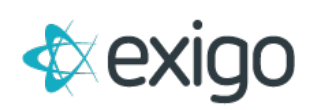

### **Contents**

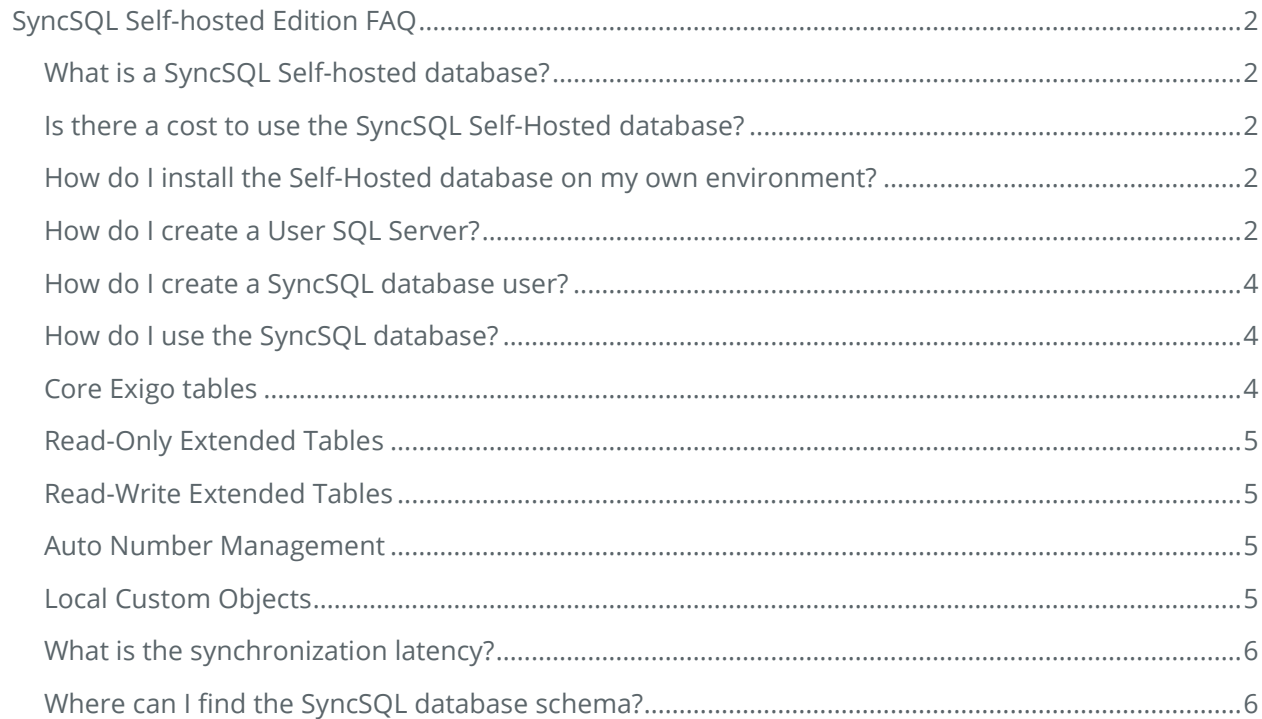

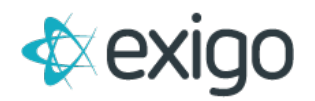

## <span id="page-2-0"></span>**SyncSQL Self-hosted Edition FAQ**

#### <span id="page-2-1"></span>**WHAT IS A SYNCSQL SELF-HOSTED DATABASE?**

An Exigo SyncSQL Self-hosted database adds tremendous power and flexibility to the Exigo Platform. Our system will replicate your company data in near real-time to one or more SQL instances.

All Exigo Enterprise Edition clients will have access to this database tool.

#### <span id="page-2-2"></span>**IS THERE A COST TO USE THE SYNCSQL SELF-HOSTED DATABASE?**

If you install the database in your own environment, you will be responsible for any hardware, software, service and licensing costs. Exigo bills you for this service based on the bandwidth you use to pull data from Exigo servers to your self-hosted environment at a rate of **25 cents (\$0.25) per gigabyte transferred**.

#### <span id="page-2-3"></span>**HOW DO I INSTALL THE SELF-HOSTED DATABASE ON MY OWN ENVIRONMENT?**

- 1. First, you will need to create a **blank SQL database** on your server or cloud environment and create a **user account** to be used for the connection string to the **Self-Hosted database**.
- 2. Then, from the [Exigo Portal,](https://portal.exigo.com/login?ReturnUrl=%2f) you will need to create a **User SQL Server** using **Exigo Sync Management** and provide the connection credentials.
- 3. Once the connection is established, the sync engine will update the schema of your blank database to reflect the schema of the sync database.

#### <span id="page-2-4"></span>**HOW DO I CREATE A USER SQL SERVER?**

You will need to log into the [Exigo Portal](https://portal.exigo.com/login?ReturnUrl=%2f) using your user credentials you use to login to [www.exigo.com.](http://www.exigo.com/) Your User account will need to have permission to access the Portal.

Once logged in, click **Sync Management** on the left-side menu, then click on **User SQL Servers**  feature to view existing or add new User SQL Servers.

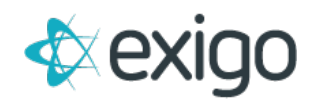

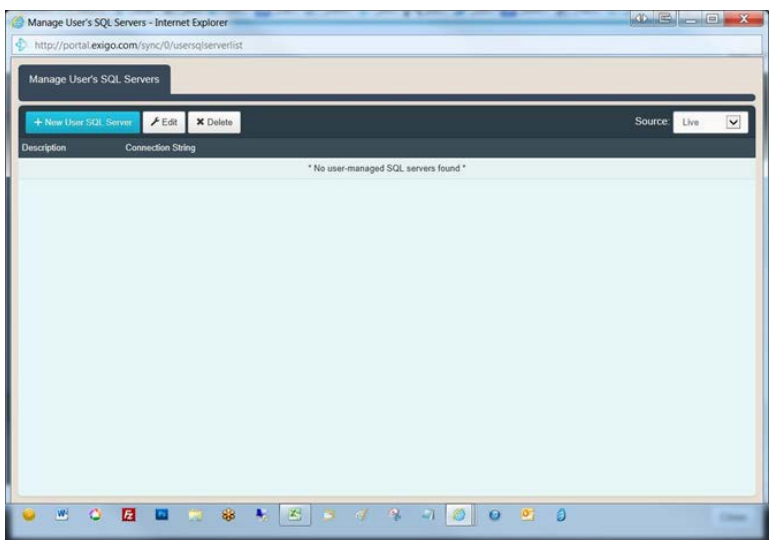

Click on **New User SQL Server** and **provide the connection information** to add a new Self-Hosted database instance.

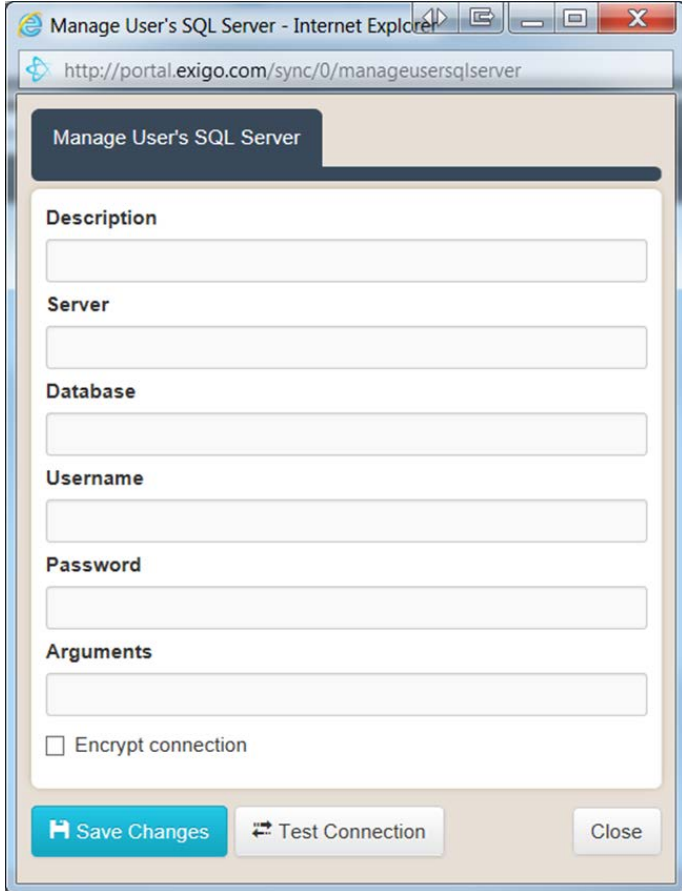

If you are unable to log into [portal.exigo.com,](https://portal.exigo.com/login?ReturnUrl=%2f) please get with your System Administrator. They will need to enable settings for the Exigo Portal found on the Tool Access tab when you go to Modify User Security.

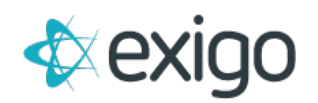

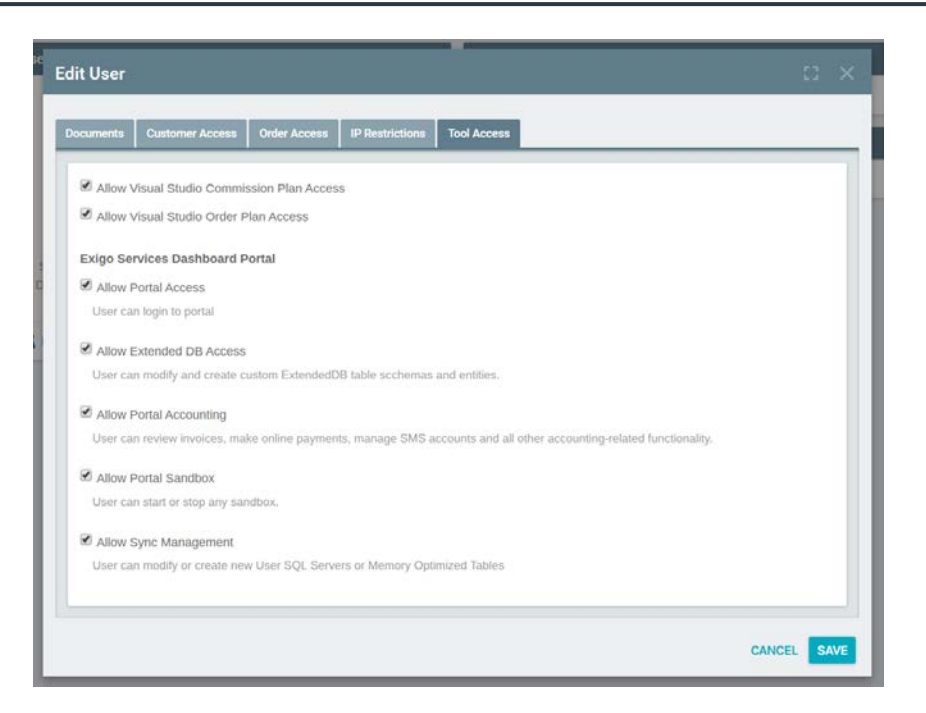

#### <span id="page-4-0"></span>**HOW DO I CREATE A SYNCSQL DATABASE USER?**

Because you are hosting the SyncSQL database in your own environment, you will need to **manage users and access.** You cannot manage your database users from within the Sync Database Users option in the Exigo Admin.

#### <span id="page-4-1"></span>**HOW DO I USE THE SYNCSQL DATABASE?**

Using the **Extended Entity Designer**, developers can add new schemas and tables. These tables can be written to **locally,** and the synchronization process will replicate the changes back to the core database and back out to any additional synchronization instances.

The SyncSQL Self-Hosted database is broken into three parts:

- Core Exigo tables
- Read-Only Extended Tables
- Read-Write Extended Tables

#### <span id="page-4-2"></span>**CORE EXIGO TABLES**

These tables hold all core transactional and historical data. This includes **Customers, Orders, Trees, Period Volumes, Commissions, Items,** and a host of other **lookup** and **log tables**. As transactions occur in the Exigo Platform, they are synced down to all SyncSQL database instances. Core Exigo tables will reside in the **dbo schema** and are considered **read-only**. If you make modifications locally to any data, columns, indexes or triggers of these core tables, **the sync process will overwrite your changes and restore the data to match the central system.**

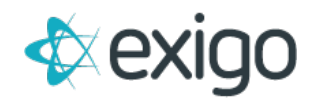

#### <span id="page-5-0"></span>**READ-ONLY EXTENDED TABLES**

Developers can use the **Extended Entity Designer** to create new tables. In **Read-Only mode**, the table is created locally and **will not** sync to your production database.

#### <span id="page-5-1"></span>**READ-WRITE EXTENDED TABLES**

Using the same **Extended Entity Designer**, developers can mark a table as **"Read-Write"**. This means they can perform **INSERT, UPDATE,** and **DELETE** operations on their **local SyncSQL database instance**, and the data will replicate up to the **central system's database** and back out again to **any additional SyncSQL database instances running.**

Please note that a SyncSQL database instance needs to be configured for write privileges before the system starts picking up changes and replicating to all instances.

#### <span id="page-5-2"></span>**AUTO NUMBER MANAGEMENT**

**Auto Number,** or **Identity column** as it is known in SQL, is a mechanism where the server assigns the value from an **auto- incrementing sequence**. This is commonly used in primary keys as a convenient unique value. In a **multi-synced environment**, this presents a challenge. If you were writing at the same time to different instances, each server **could potentially assign the same ID to different records**, which would create a conflict when merged.

Auto Numbers will continue to work with **two-way synchronization**. However, you may want to consider using an alternative type for your keys to avoid the complexity of range management.

We recommend using GUID's to prevent conflicts.

#### <span id="page-5-3"></span>**LOCAL CUSTOM OBJECTS**

If you have admin rights to your SQL instance, you are free to create **local stored procedures, views** and even **new tables**.

With the **exception of the Read-Write Extended Tables**, any stored procedures, views, or tables you create directly remain your responsibility. Objects you create locally on your instance of SQL **will not** replicate to other instances. You will want to **back up** any custom objects as part of your **disaster recovery plan.**

We recommend that if you create custom objects locally, you do so in **separate schemas outside of dbo** and the other schemas our synchronization creates. This will ensure that as we add to the platform, we do not accidentally override one of your objects sharing the same name with one of

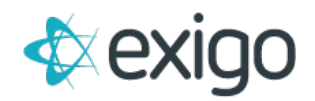

our own. Please do not add foreign key constraints to any Core Exigo Table. This will interfere with the sync process and potentially cause that table to **stop replicating.**

#### <span id="page-6-0"></span>**WHAT IS THE SYNCHRONIZATION LATENCY?**

The delay or latency between when a transaction occurs on the core system and when you see the data in your local synchronized database instance varies. It could be half a second or a couple of minutes depending on the data being transferred. A **new Order**, for example, comes over quickly, whereas a **new commission run** may take a bit longer due to the amount of data.

In developing your applications you need to pair the data retrieval tool with the requirements of immediacy.

For example, if you are developing an online signup and want to show the results of the order right after they hit submit, which creates the order, you would not want to use the synchronized database to pull that order as there is the chance it could take a couple of seconds to synchronize down from the central system. You need to display the receipt immediately. In this case, you would want to **pull the order directly from the API,** which ensures the record will exist when you request it.

However, if you have reports in your back office that list order history, downline genealogy, etc., these would be candidates to run from your **synced database**.

In another example, let's imagine that you are creating an event registration system, and you have several Read-Write tables that you use to commit new event registrations directly to the local SQL tables. If you wanted to display a receipt of the event registration transaction, you would **read from the same local SQL location you just wrote to.** You have immediate access when you need it, even if it takes a second or so to sync to the other locations.

#### <span id="page-6-1"></span>**WHERE CAN I FIND THE SYNCSQL DATABASE SCHEMA?**

If you login to the Exigo Portal from [portal.exigo.com,](https://portal.exigo.com/login?ReturnUrl=%2f) click on the **Resources option** in the left-side menu and check the documentation in the **Data section**. There is a **SQL Sync Data Dictionary spreadsheet** that outlines the core Exigo tables, lookup tables and data types for the columns.